Instruccions per complimentar el pagament de taxes en processos selectius per a places de personal estatutari fix del Servei de Salut de les Illes Balears

El pagament de la taxa es pot realitzar de dues formes:

- I. Presencialment, en una oficina bancària
- II. Telemàticament, mitjançant el sistema de banca electrònica o amb targeta bancària.

## PASSES A REALITZAR PER EFECTUAR EL PAGAMENT DE TAXES

Pas 1: seleccioni la següent ruta de l'Agència Tributària de les Illes Balears:

# https://www.atib.es

Pas 2: Seleccioni la pestanya Tributs autonòmics (marge superior de la pantalla).

## Tributs autonòmics

## Pas 3: A l'apartatGestions i pagament per via telemàtica es selecciona la segona opció:

Pagament i/o impressió de tributs i altres ingressos no tributaris autonòmics

Pas 4: Seleccionar Continuar (marge inferior dret)

Pas 5: Una vegada accedit al lloc web, seleccionar de la tabla el Model 046.

Pas 6: Una vegada seleccionat el Model 046, seleccionar en el desplegableLlistat d'Organismes el referent alServei de Salut de les Illes Balears.

Llistat d'Organismes

Servei de Salut de les Illes Balears.

Pas7: Triar una de una de las dues opcions de pagament de taxa:

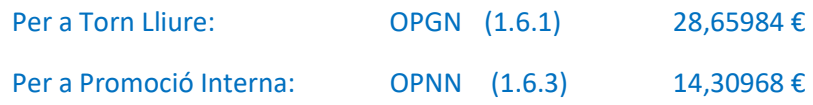

Pas8: Complimentar el formulari directament en l'aplicació.

Pas9: Una vegada complimentat, *quardar* el document.

Pas 10: Una vegada guardat, pitjar Finalitzar

Pas 11: Una vegada finalitzat el procés, la pantalla següent possibilita dues opcions:

- o Opció 1: imprimir el formulari, el que permetrà personar-se en l'entitat bancària i realitzar el pagament de la taxa. Aquesta opció descarrega tres documents del Model 046:
	- Un exemplar per al subjecte passiu (persona opositora)
	- Un exemplar per a l'administració
	- Un exemplar per lliurar a l'entitat bancària en el moment d'efectuar el pagament de la taxa.
- o Opció 2:Seleccionar y pitjar pagar. Seleccionar les dues opcions possibles: banca electrònica o pagament amb targeta.

Si se selecciona esta opció, el procediment es realitzarà telemàticament. Una vegada efectuat el pagament, el sistema genera dos documents:

- Un exemplar per a l'Administració
- Un exemplar per al subjecte passiu (persona opositora)

## IMPORTANT

L'exemplar per a l'Administració s'ha d'adjuntar a la sol·licitud i la resta de documentació requerida en la convocatòria –tant si el pagament de la taxa s'ha realitzat personalment en una entitat bancaria com si s'ha realitzat telemàticament- i presentar en un Registre oficial.

Recordam que les persones que triïn l'opció de reserva de plaça per a persones amb discapacitats estan exemptes de pagar cap taxa.